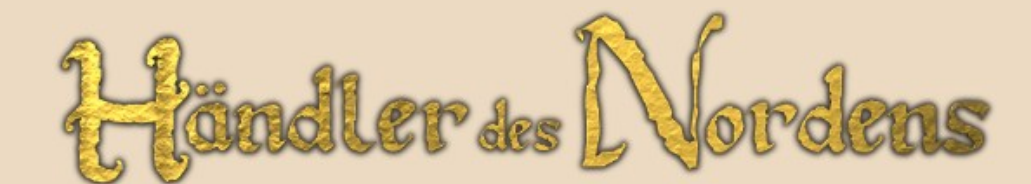

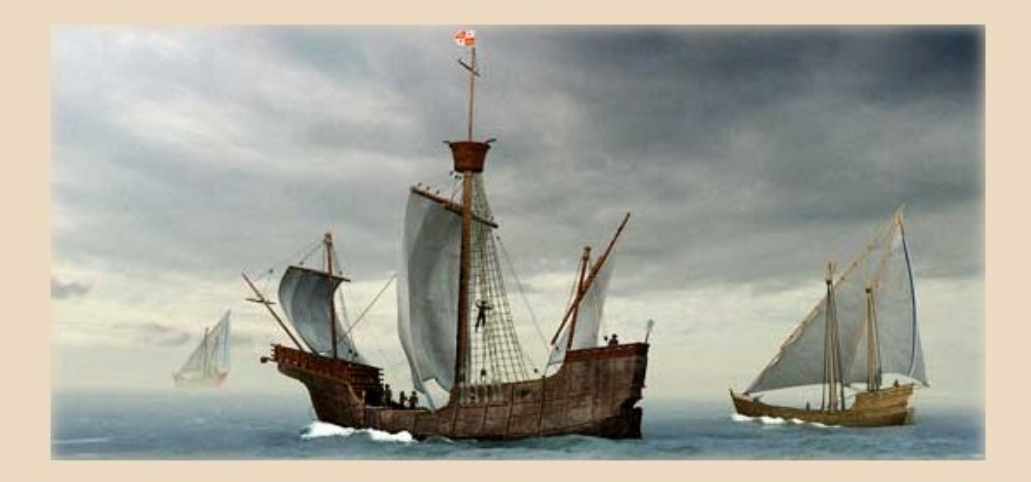

## **Reiseanleitung für Nordseehändler**

# **1 Einleitung**

### **1.1 Vorwort**

Während in der ersten Hälfte des 12. Jahrhunderts kaum deutsche Schiffe auf Nord- und Ostsee anzutreffen waren, nutzten vor allem die Skandinavier die Vorteile des Seefernhandels, um regionale Produkte über große Entfernungen zu transportieren und zu handeln. Doch auch, als das Interesse am Seehandel bei den großen Kaufmannsfamilien in Städten wie Lübeck und Köln zunahm, so gab es dennoch eine Reihe von Widrigkeiten, die einem Händler das Leben schwer machen konnten: Zölle, Steuern, unterschiedliche Währungen und überall lauernde Gefahren schmälerten die Gewinne und machten das Geschäft risikoreich.

So entstand mit der Zeit eine Art Wirtschaftsbündnis, durch das Händlern beteiligter Städte gewisse Privilegien und Sicherheiten garantiert wurden. Während zunächst nur deutsche Städte beteiligt waren, kamen bald auch kleinere Orte und Niederlassungen im Ausland dazu. Und je größer die Gemeinschaft und das Bündnis wurden, umso größer wurde auch die wirtschaftliche Macht. So konnten beispielsweise Kölner Kaufleute 1157 besondere Privilegien in London durchsetzen, wodurch der Handel mit der englischen Stadt in kurzer Zeit stark zunahm.

Dieses Wirtschaftsbündnis, das nach kurzer Zeit zur größten nordeuropäischen Handelsmacht wurde und vom 13. bis einschließlich des 15. Jahrhunderts die Nord- und Ostsee fast unangefochten beherrschte, war die "Hanse".

Ihr großer Erfolg basierte auf der Tatsache, dass in vielen Regionen Waren angeboten wurden, die andernorts nicht produziert wurden oder produziert werden konnten und daher eine hohe Nachfrage bestand. So waren zum Beispiel Tuche Haupthandelsprodukte der Hanse. Bei Hungersnöten konnten mit einfachen Nahrungsmitteln wie Getreide große Gewinne erzielt werden und die wohlhabenden Bürger fragten stets nach regionalen Luxuswaren wie Wein und Honig.

"Händler des Nordens" simuliert einen kleinen Auszug aus dem bewegten Leben der Hansehändler. In bis zu 360 Städten im gesamten nordeuropäischen Seeraum kann gehandelt und produziert werden. Dabei gilt wie früher auch, dass Städte durch steigende Produktionen und den damit verbundenen Arbeitsangeboten kräftig wachsen können und dass für alle Waren und deren Preise das Prinzip von Angebot und Nachfrage herrscht. Je größer eine Stadt, umso größer ist ihr Warenverbrauch und damit der Preis, der für Waren aus anderen Städten bezahlt wird.

In "Händler des Nordens" können Sie mit bis zu 3000 anderen Händlern den Aufschwung der Hanse miterleben, wobei die Spielwelt allein durch die teilnehmenden Spieler gestaltet wird. Dabei wird nicht nur der Handel simuliert, auch Produktion, Piraterie und Piratenjagd sind in die Spielwelt integriert. Daneben gibt es noch ein politisches System von Ratsmitgliedern, an dessen Spitze der Eldermann, der Vorsitzende der Hanse, steht.

Wird es Ihnen eines Tages gelingen, Eldermann zu werden?

# **1.2 Spielwelt**

Die Spielwelt in "Händler des Nordens" umfasst 6 Regionen mit – je nach Mitspielerzahl – 360 Städten aus verschiedensten Ländern: Deutschland, Holland, England, Schottland, Dänemark, Schweden, Norwegen, Finnland, Polen, Russland und viele mehr.

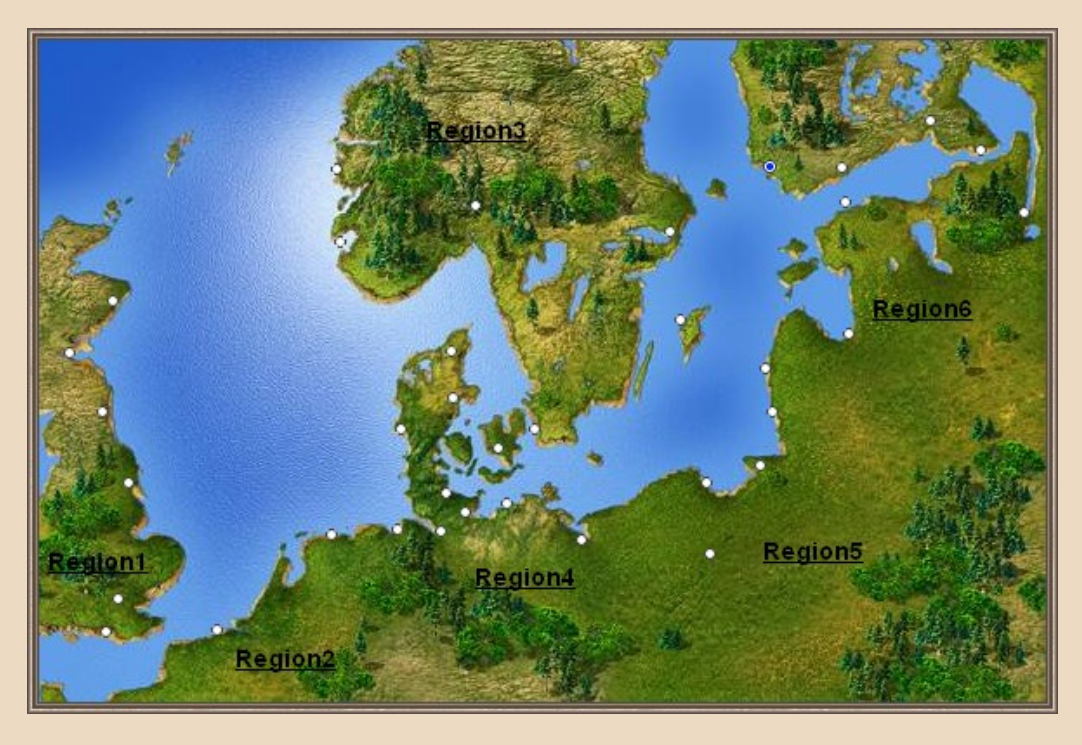

Die Städte sind gleichmäßig auf 6 Regionen verteilt und jede Stadt kann 5 verschiedene Waren produzieren, darunter auch Waren, die bevorzugt in ihrer Region hergestellt werden können. Gleichzeitig fragen die Arbeiter und Bürger in den Städten aber insgesamt 24 Waren nach. Je besser ihre Nachfrage gestillt wird, umso zufriedener sind die Stadtbewohner und desto schneller kann die Stadt wachsen.

Die Anzahl der Städte orientiert sich stets an der Mitspielerzahl und erhöht sich in den Regionen gleichmäßig. Jeder neue Mitspieler erhält eine Startstadt, in der er sein Spiel beginnt, und regelmäßig werden neue Städte gegründet.

Grundsätzlich können Sie jede Stadt betreten: sobald Sie einen Konvoi oder Gebäude (Kontor und Betriebe) in einer Stadt haben, können Sie diese Stadt jederzeit betreten. Was derweil jedoch in anderen Städten passiert, können Sie nur erahnen: ob Sie beispielsweise die Waren Ihres voll beladenen Konvois in der Zielstadt lukrativ verkaufen können, werden Sie wohl erst dann erfahren, wenn Ihr Konvoi sein Ziel erreicht hat.

## **1.3 Mitspieler und KI**

Immer, wenn eine Stadt neu gegründet wird, so werden einige grundlegende Wohnhäuser und Betriebe von der KI angeschafft. So ist sichergestellt, dass jede Stadt eine gewisse Mindestproduktion leistet. Doch außer dieser Starthilfe in kleinen Städten hält sich die "künstliche Intelligenz" der Spiellogik vollständig aus dem Spielgeschehen heraus. Händler, Produzenten und Arbeitgeber, Piraten und Piratenjäger werden von Spielern geführt. Es gibt hier und da aber noch vom Spiel gesteuerte Informanten und Abgesandte von Landesfürsten, die Sie mit Aufträgen und Informationen versorgen können. Ein auch dem andere auch dem andere auch dem andere auch dem andere auch dem andere auch dem andere au

### **1.4 Zeitablauf**

In "Händler des Nordens" werden realistische Entfernungen und Schiffsgeschwindigkeiten zugrunde gelegt. Ein Tag dauert allerdings zur besseren Spielbarkeit nur 30 Minuten. Wenn Sie einen Konvoi auf große Fahrt schicken, wird stets angezeigt, wann er in Ihrer Zeit das Ziel erreicht.

# **2 Das Spiel beginnt**

# **2.1 Stadtansicht**

Nach dem Einloggen in das Spiel wird stets die Stadtansicht angezeigt.

Haben Sie sich als neuer User das erste Mal in das Spiel eingeloggt, so ist dies die Ansicht der Startstadt, die Ihnen zugewiesen wurde. Hier haben Sie bereits einen Konvoi und ein gewisses Ansehen, dass es Ihnen später erleichtert, in dieser Stadt eine Produktion zu errichten.

Die Stadtansicht informiert über die Daten der Stadt, Ihre Besitztümer in der Stadt und zeigt einen Status an, aus dem ersichtlich ist, wie es der Stadt in der letzten Zeit ergangen ist.

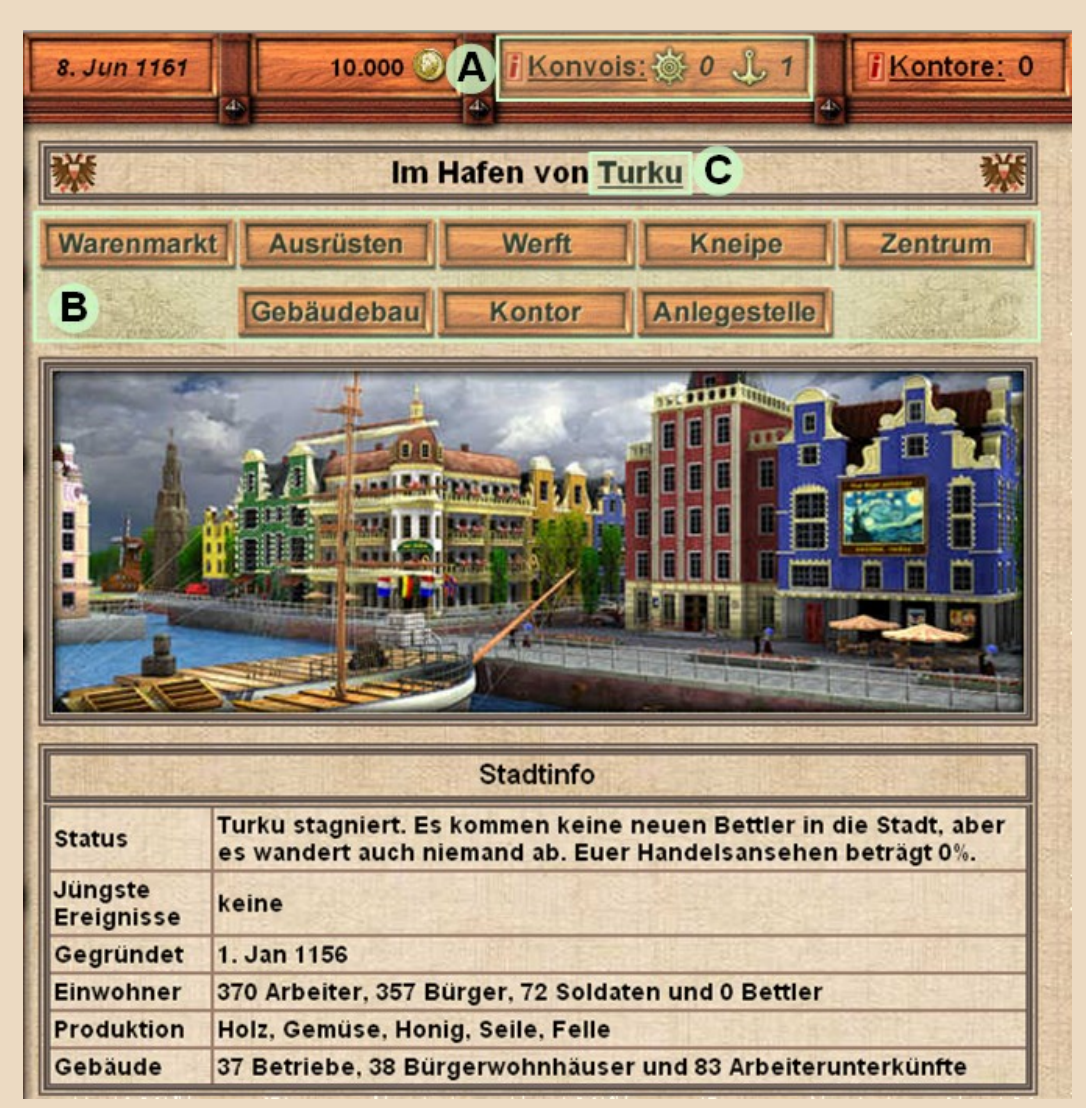

- (A) Sind Sie neu in "Händler des Nordens", so ist erst mal nur wichtig, dass Sie ein gewisses Grundkapital besitzen und ein Konvoi in der Stadt vor Anker liegt, wie Sie ganz oben an der "1" neben dem Anker sehen können.
- (B) Über diese Buttons erreichen Sie die verschiedenen Aktionsmöglichkeiten in der Stadt. Für den Anfang ist erstmal nur "Warenhandel" und "Anlegestelle" wichtig.
- (C) Diese Zeile ist stets sichtbar, egal, welche Aktion Sie in der Stadt gerade durchführen. Klicken Sie auf den Stadtnamen, um wieder zur Stadtansicht zurück zu gelangen.

#### **Hinweis** Eine detaillierte Beschreibung aller Anzeigen finden Sie im nächsten Kapitel "Spielanzeigen".  $\bullet$ Spielen Sie "Händler des Nordens" zum ersten Mal, so sind die meisten Anzeigen aber noch nicht so wichtig. Zu Spielstart verfügen Sie über einen Konvoi, der aus einem Schiff besteht. "Konvoi" heißt

einfach, dass die darin befindlichen Schiffe zu einer Transporteinheit zusammengefasst wurden. Nur Konvois können Waren aufnehmen und Reisen antreten! Details hierzu im Kapitel Konvois .

# **2.2 Der erste Handel**

Klicken Sie auf "Warenhandel" und das Handelsfenster wird angezeigt.

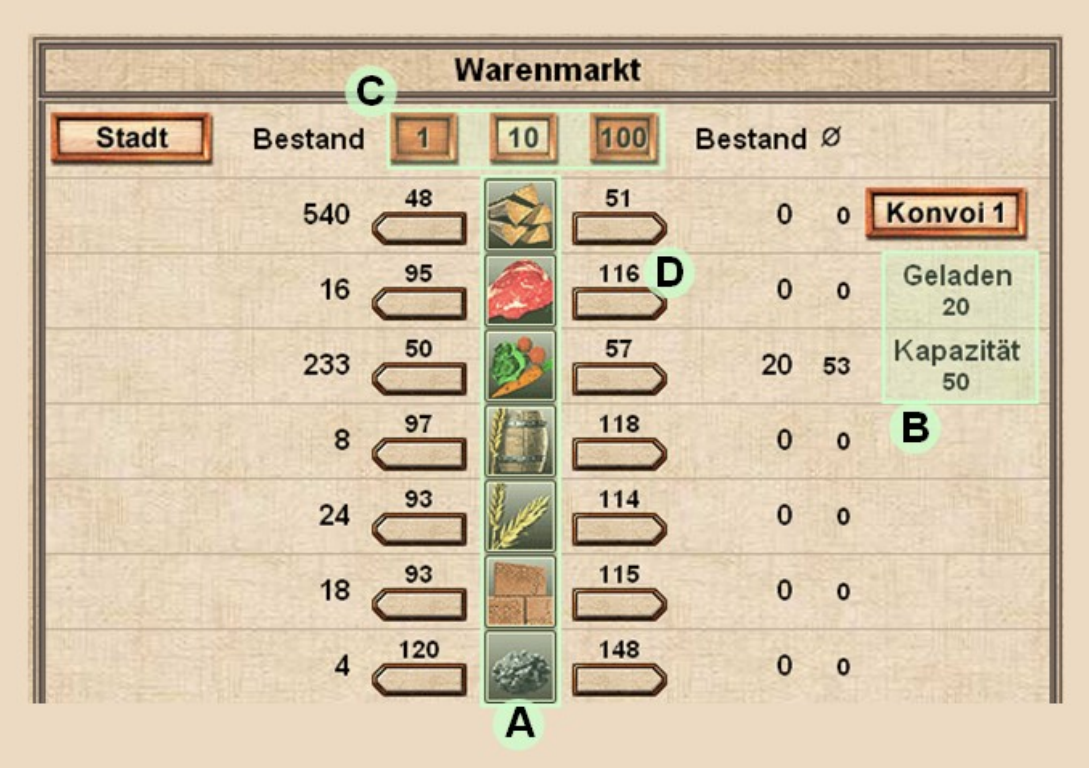

- (A) Insgesamt 24 Waren hier angezeigt, aus den verschiedensten Bereichen. Links dieser Waren steht, wie hoch der Bestand in der Stadt ist, rechts steht der Bestand an Bord Ihres Konvois.
- (B) Hier steht die Gesamtkapazität Ihres Konvois in Tonnen und wie viele Tonnen Sie bereits geladen haben. Jede Wareneinheit entspricht einer Tonne.
- (C) Hier stellen Sie die Warenstückelung ein. Anstatt 10 mal eine Ware zu kaufen, können Sie auch "10" einstellen und dann 10 Tonnen auf einmal kaufen. Das geht schneller, denn nach jedem Handel wird der Warenpreis aktualisiert.
- (D) Durch Anklicken eines Warenpfeils kaufen bzw. verkaufen Sie Waren. Über den Pfeilen steht jeweils, wie viel der Handel pro Ware kostet: über den Pfeilen auf der linken Seite steht der Preis, den Sie erhalten, wenn Sie eine Ware an die Stadt verkaufen. Über den Pfeilen auf der rechten Seite steht, wie viel Sie pro Ware bezahlen müssen.

#### **Hinweis zur Stückelung**

Über den Pfeilen wird stets der **Preis pro Ware** angezeigt, auch wenn Sie in (C) eine größere Stückelung als 1 wählen.

Sie werden feststellen, dass mit größerer Stückelung der Kaufpreis meist zunimmt: denn je mehr Waren Sie kaufen, desto knapper wird die Ware in der Stadt und desto höher ist ihr Preis. Umgekehrt sinkt der Verkaufspreis, wenn Sie die Stückelung erhöhen, denn je mehr Waren Sie einer Stadt verkaufen, desto weniger bezahlt man Ihnen.

Glauben Sie nicht, Sie könnten den ansässigen Händler austricksen, indem Sie immer nur eine Wareneinheit handeln. Es ist vollkommen gleichwertig, ob Sie z.B. 10 x 1 oder 1 x 10 Waren handeln. Der Preis ist in beiden Fällen identisch.

#### **Hinweis zu gleichzeitigem Handel**

Beachten Sie auch, dass Ihre Mitspieler auch handeln können, während Sie handeln. Der aktuell angezeigte Preis wird Ihnen zwar garantiert, sobald die Anzeige aber wieder aktualisiert wurde, wird das zwischenzeitliche Handeln der Mitspieler berücksichtigt.

#### **Nur günstige Waren kaufen**

Doch welche Waren eignen sich nun zum Kauf, um sie in einer anderen Stadt wieder zu verkaufen?

Zunächst einmal gilt: kaufen Sie immer nur die Waren, die in einer Stadt auch produziert werden! Welche Waren eine Stadt produziert, können Sie im Begrüßungsdialog der Stadt sehen. Außerdem erkennen Sie knappe Waren an dem großen Preisunterschied zwischen Kauf- und Verkaufspreis.

Beachten Sie dazu auch die Preistabelle im Kapitel "Die Waren".

## **2.3 Die erste Reise**

Haben Sie Waren in Ihren Konvoi geladen, kann die große Fahrt beginnen. Ihr Spielstart-Konvoi ist bereits mit allem nötigen ausgestattet und Sie brauchen sich anfangs auch keine Sorgen um Piraten zu machen. Klicken Sie nun auf den Button Anlegestelle .

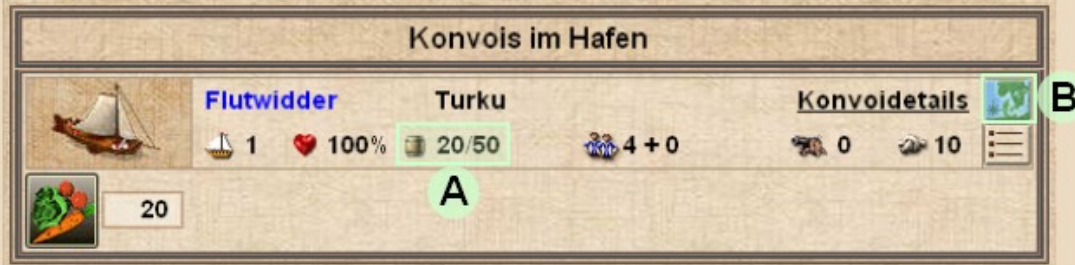

- (A) Ihr Konvoi wird mit den wichtigsten Daten angezeigt, beispielsweise der Beladung. Ist Ihr Konvoi auch voll beladen? Sonst lohnt sich die Fahrt vielleicht nicht!
- (B) Klicken Sie auf das Symbol "Seekarte", um die Seekarte anzuzeigen.

### **2.4 Die Seekarte**

Auf der Seekarte werden alle Städte der Spielwelt angezeigt. Da aber nicht alle Städte auf die Gesamtkarte passen, können Sie eine Region vergrößert anzeigen, um alle Städte einer Region anzuzeigen.

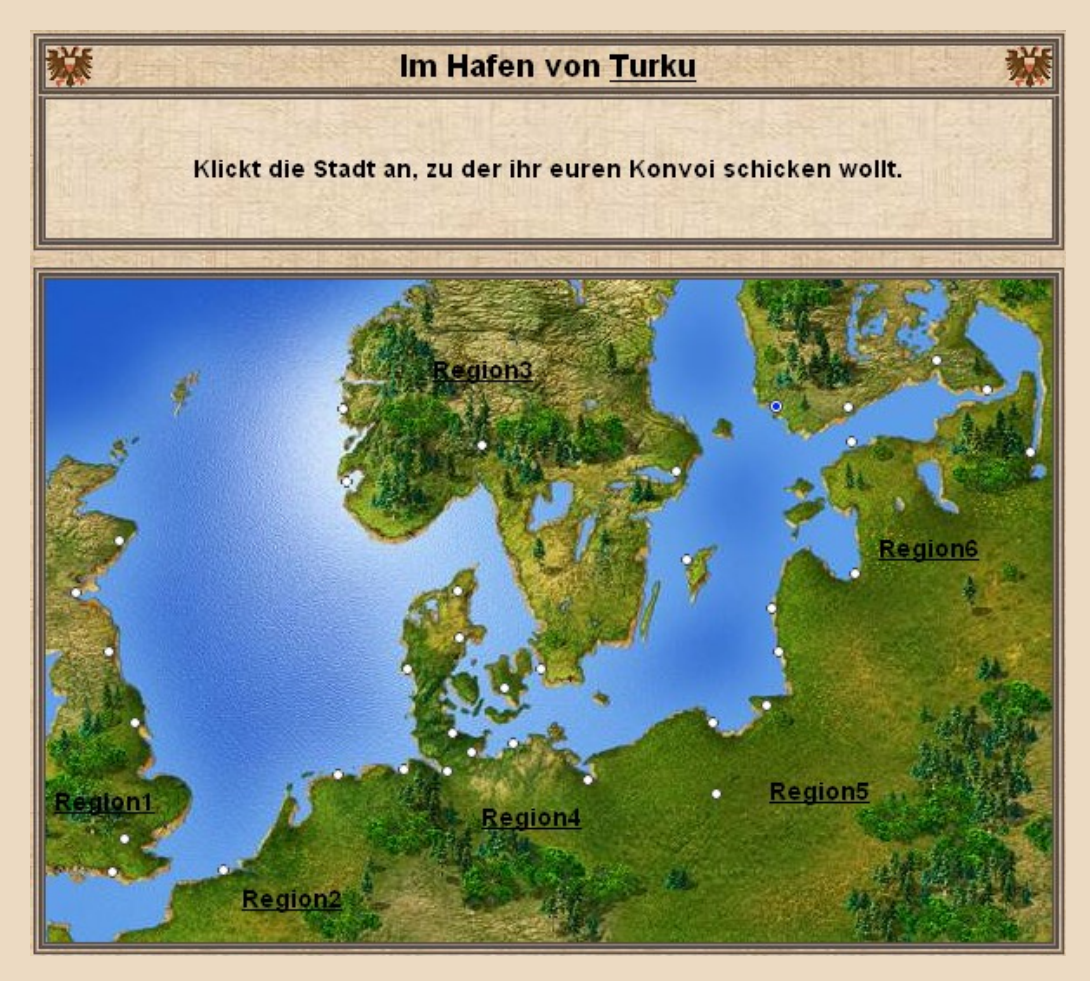

Wenn Sie den Mauszeiger über eine Stadt bewegen, wird folgendes angezeigt: **Immer**

- der Stadtname
- die Entfernung, die Reisezeit und die Reisekosten (siehe übernächster Abschnitt)
- die 5 Produktionswaren der Stadt

### **Nur bei bereits besuchten Städten**

die geschätzte Einwohnerzahl

Ihr Ansehen in der Stadt

## **2.5 Konvoi verschicken**

Um Ihren Konvoi zu verschicken, klicken Sie einfach eine Stadt an. Dann wird Ihr Konvoi verschickt und die verbleibende Reisezeit des Konvois angezeigt.

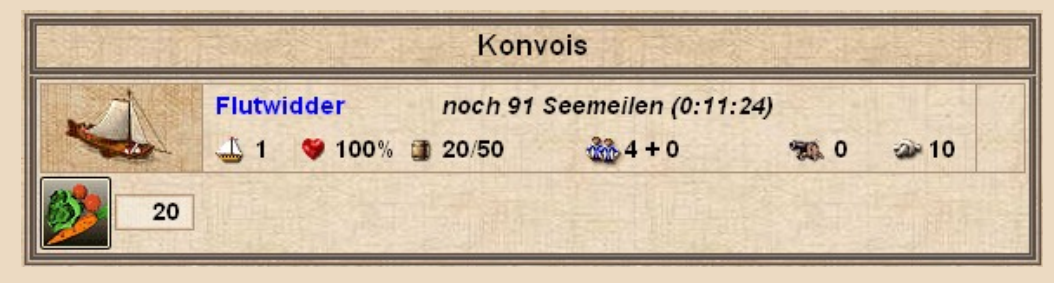

Sie können sich den Status Ihrer Konvois jederzeit anzeigen lassen, indem Sie am oberen Bildschirmrand den Link Konvois" anklicken. De een verschieden van de eerste verschieden van de eerste verschieden van de eerste versc

## **2.6 Reisekosten**

Immer wenn Sie einen Konvoi in eine andere Stadt schicken, werden Reisekosten fällig. Diese errechnen sich aus der Reisezeit in Tagen und den Kosten pro Tag für

- Grundkosten aller Schiffe
- Kapitän des Konvois (je nach Erfahrung, ab 20 Mark pro Tag)
- Zusätzlich angeheuerte Matrosen als Entermannschaft (10 Mark pro Tag)

In den Grundkosten eines Schiffes ist die Grundbesatzung zum Steuern des Schiffs bereits enthalten:

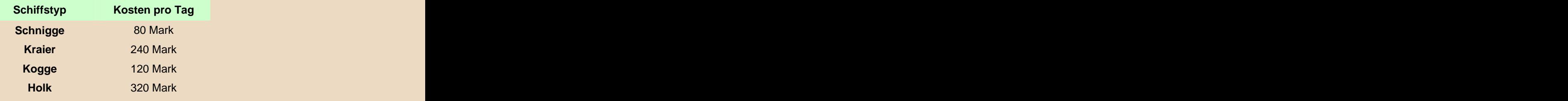

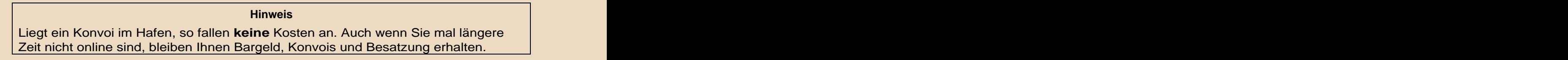

# **3 Spielanzeigen**

## **3.1 Das ständige Interface**

### **Die obere Statusleiste**

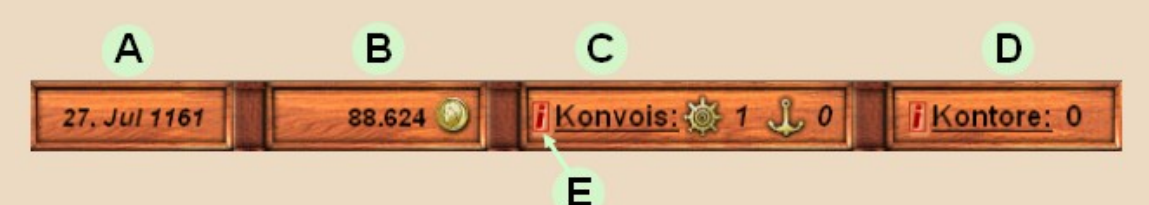

### (A) Das Spieldatum

- (B) Ihr Bargeld. Es ist immer dort verfügbar, wo Sie gerade sind. Für Ihre Produktion können Sie später in allen Städten auch ein Lohnkonto anlegen.
- (C) Hier wird angezeigt, wie viele Ihrer Konvois auf See sind und in Häfen liegen. Durch den Link "Konvois" können Sie jederzeit die Konvoiliste anzeigen lassen.
- (D) Sofern Sie Kontore in Städten besitzen, können Sie mit diesem Link Ihre Kontore anzeigen lassen und schnell in die Städte wechseln.
- (E) Wann immer Ihnen ein **i** begegnet, können Sie durch Anklicken direkt zu einer Hilfeseite springen.

**Die Linkleiste**

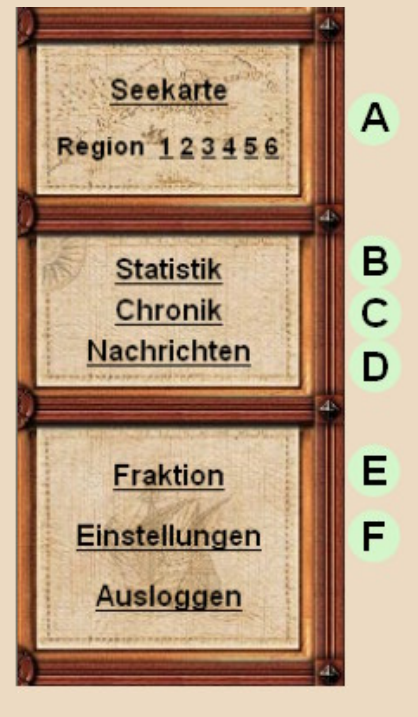

- (A) Öffnet die Seekarte oder gleich die entsprechende Region. Dies dient nur zum Betreten von Städten! Wenn Sie einen Konvoi verschicken möchten, so müssen Sie dies über die Konvoiliste oder die Anlegestelle tun. Siehe Die Seekarte unter "Die erste Reise".
- (B) Dummy.
- (C) Dummy.
- (D) Dummy.
- (E) Dummy.
- (F) Hier können Sie verschiedene, persönliche Einstellungen vornehmen, beispielsweise, ob Sie Grafiken lokal auf Ihrem Rechner speichern wollen, um die Ladezeiten zu verkürzen.

### **3.2 Stadtansicht**

Nach dem Betreten einer Stadt gelangen Sie in die Stadtansicht.

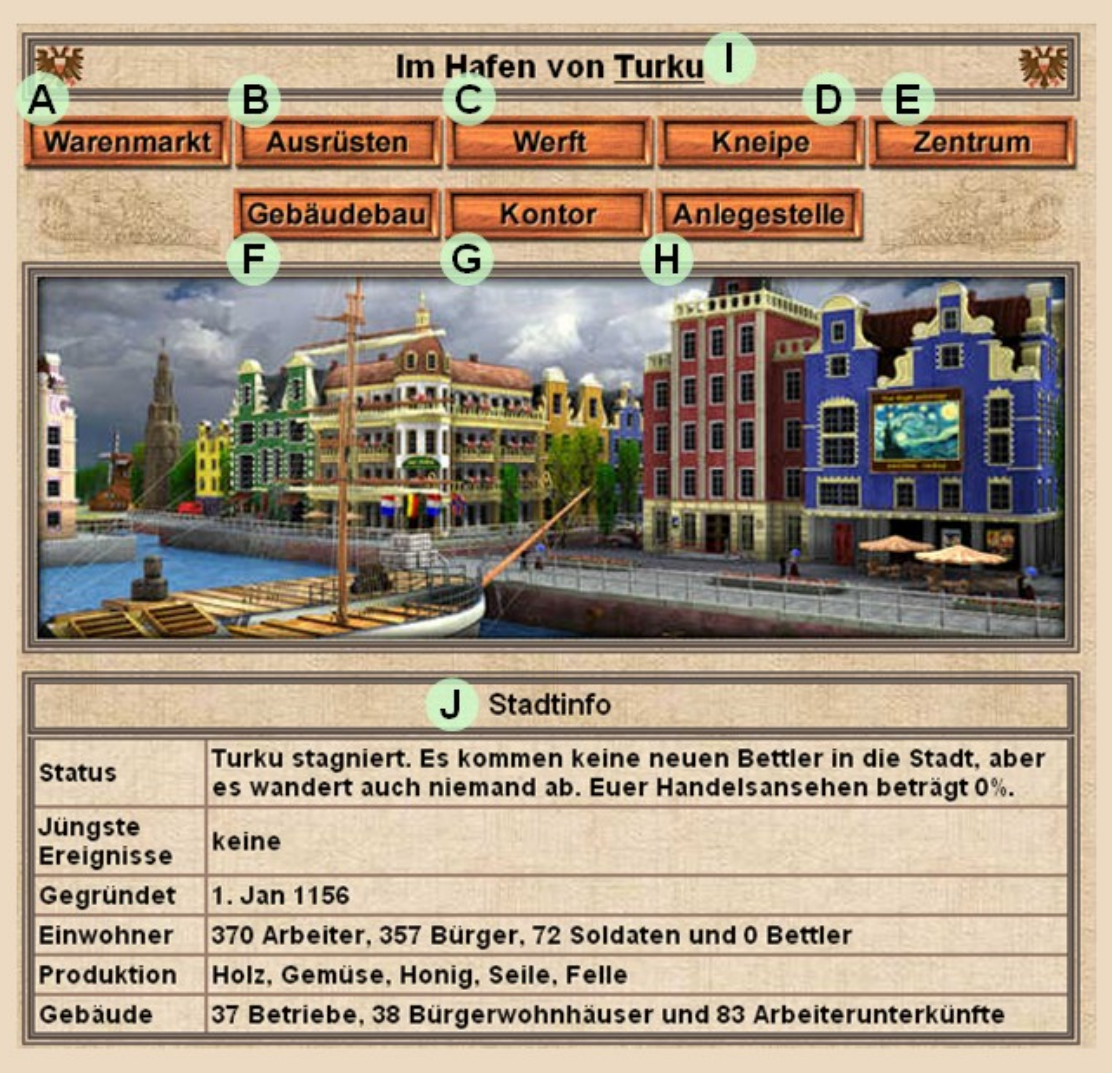

- (A) Durch Klick auf den Warenmarkt öffnet sich das Handelsfenster (siehe Der erste Handel). Hier können Sie zwischen Stadt und Konvoi/Kontor handeln oder zwischen Kontor und Konvoi Waren verschieben.
- (B) Hier können Sie Ihren Konvoi ausrüsten: Matrosen, Kanonen, Entermesser. Beachten Sie, dass die Grundbesatzung immer an Bord ist. Die Matrosen, die Sie hier anheuern lassen, dienen nur dem zusätzlichen Schutz des Konvois als Entermannschaft. Kapitäne erhalten Sie in der Kneipe.
- (C) In der Werft können Sie Schiffe kaufen und verkaufen. Sofern ein Mitspieler ein Schiff verkauft hat, können Sie auch ein gebrauchtes Schiff erwerben.
- (D) In der Kneipe gibt es Kapitäne und Aufträge, manchmal auch Informationen über die Warenknappheit in anderen Städten. Der eine Entwicklung der Entwicklung der Entwicklung der Entwicklung der Entwicklung der Entwicklung
- (E) Im Zentrum können Sie Kredite aufnehmen, Feste feiern (erhöht Ihr Ansehen in der Stadt) und Mitspieler, die Sie bei Piraterie erwischt haben, anzeigen.
- (F) Über den Button Gebäudebau können Sie eine Baukonzession beim Baumeister erwerben und anschließend Betriebe und Wohnhäuser errichten (siehe Ansehen und eigene Produktion).
- (G) Haben Sie ein Kontor in der Stadt, so können Sie hier ihre Gebäude und die Produktion verwalten sowie das Lohnkonto auffüllen.
- (H) Über die Anlegestelle können Sie angelegte Konvois in andere Städte verschicken.
- (I) Klicken Sie in einer Stadt den Stadtnamen an, um die Stadtinfo anzeigen zu lassen.
- (J) Die Stadtinfo… Die Stadtinfo… Die Stadting von die Stadting von die Stadting von die Stadtinfo… Die Stadtinfo

## **3.3 Stadtinfo**

### **Status**

Der Status einer Stadt spiegelt die Zufriedenheit der Bürger in der Stadt wider. Er gibt auch an, wie beliebt die Stadt für Neuankömmlinge ist. Der Status einer Stadt hängt nur damit zusammen, wie viele Waren in der Stadt ausreichend vorhanden sind. Dabei spielen die verschiedenen Warentypen eine unterschiedliche große Rolle: Grundwaren sind am wichtigsten, dann nacheinander Rohstoffe, Fertigwaren und Regionalwaren.

Den bestmöglichen Status kann eine Stadt nur erreichen, wenn in allen Warengruppen ausreichende Mengen vorhanden sind. Optimal wäre es, wenn jede Ware einen Vorrat von 30 Tagen hätte.

#### **Hinweis**

Es müssen nicht alle Waren optimal vorhanden sein, um den maximalen Stadtstatus zu sichern:

- Bei den Grundwaren genügt es, wenn insgesamt ein Vorrat von 120 Tagen erreicht wird (also  $\bullet$ z.B. 4 Waren je 30 Tage, 2 Waren 0 Tage oder alle Waren 20 Tage)
- Bei den Rohstoffen genügt ein Gesamtvorrat von 110 Tagen (z.B. 3 Waren je 30 Tage, 1 Waren  $\bullet$ 20 Tage)
- Bei den Fertigwaren genügt ein Gesamtvorrat von 100 Tagen  $\bullet$
- Bei den Regionalwaren genügt ein Gesamtvorrat von 75 Tagen

Dabei ist immer zu beachten, dass eine Ware nur bis maximal 30 Tagen Vorrat eingeht und dass mit dem Überangebot einer Warengruppe das Unterangebot einer anderen Gruppe nicht kompensiert werden kann! werden kann! De beste beste beste beste beste beste beste beste beste beste beste beste beste beste beste best

Jeder Stadt-Status hat gewisse Auswirkungen auf die Zuwanderung von Bürgern, Arbeitern und Bettlern:

Rezession Die Stadt kann keine Bettler haben, alle Bettler verlassen sofort die Stadt.

Stagnation Es findet kein Zustrom von Bettlern statt, nur eine begrenzte Zahl von Bettlern verbleibt in der Stadt.

Aufschwung Jeden Tag kommen neue Bettler in die Stadt, nur eine begrenzte Zahl von Bettlern verbleibt in der Stadt. Jeden Tag kommen neue Bürger in die Stadt, bis zur Maximalzahl.

Reichtum Bettler kommen schneller, die Maximalzahl ist höher. Bürger kommen schneller, bis zur Maximalzahl.

### **Jüngste Ereignisse**

Wenn in einer Stadt Hungersnot herrscht oder eine Seuche wütet, wird dies hier angezeigt.

### **Gründungsdatum**

Je mehr Händler (=Mitspieler) in die Spielwelt kommen, desto mehr Städte werden gegründet.

#### **Einwohner**

Wenn in einer Stadt Arbeitsplätze entstehen, so werden Bettler - soweit vorhanden - in Arbeiter umgewandelt. Geht es einer Stadt gut, so kommen auch reiche Bürger in die Stadt. Sie kurbeln die Warenwirtschaft einer Stadt zusätzlich an und freuen sich besonders über ein reichhaltiges Warenangebot.

Ferner hat jede Stadt eine gewisse Anzahl von Soldaten. Wie die Bürger produzieren sie zwar nichts, verbrauchen aber Waren. In die 19de eeu n.C. Soos in die 19de eeu n.C. Soos in die 19de eeu n.C. Soos in die 19de eeu n.C. Soos

Zu guter Letzt gibt es in jeder Stadt Bettler, ohne die es kein Wachstum geben kann. Bettler verbrauchen allerdings keine Waren. In die 19de eeu n.C. Soos in die 19de eeu n.C. Soos in die 19de eeu n.C. Soos in die 19de eeu n.C. Soos

### **Produktion**

Hier wird angezeigt, welche Waren die Stadt produzieren kann und wie viele Waren pro Tag produziert werden – von allen Betrieben zusammen. Dabei ist nicht gesagt, dass die produzierten Waren auch auf den Markt gelangen. Vielleicht werden Sie auch gleich nach der Produktion in eine andere Stadt verschifft.

### **Gebäude** – Ein der Schweizer und der Schweizer und der Schweizer und der Schweizer und der Schweizer und der Schweizer

Listet alle Gebäude auf, die in dieser Stadt von allen Händlern zusammen gebaut wurden.

# **4 Die Waren**

## **4.1 Warenübersicht**

Hier eine Übersicht über alle Waren in "Händler des Nordens". Die Produktionspreise sollen als Richtwert dienen.

### **Grundwaren Produktionspreis: 40 Gold**

Diese Waren können in jeder Region gleichermaßen produziert werden.

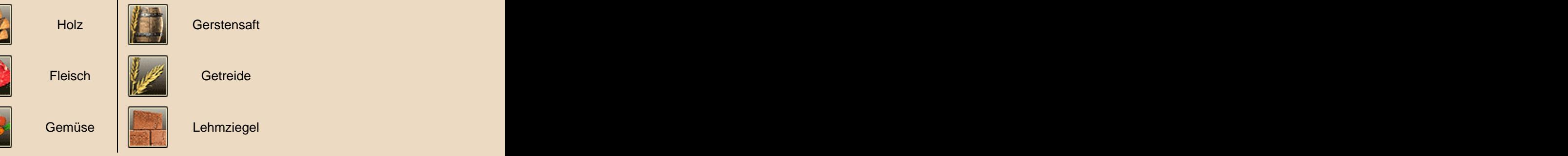

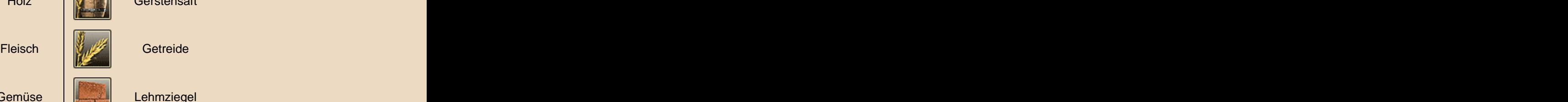

### **Rohstoffe Produktionspreis: 50 Gold**

Diese Waren dienen als Rohstoffe für Fertigwaren. Jede Region kann einen Rohstoff bevorzugt, eine andere gar nicht herstellen. Der andere er den en den en den en de en de en de en de en de en de en de en de en de en de en de

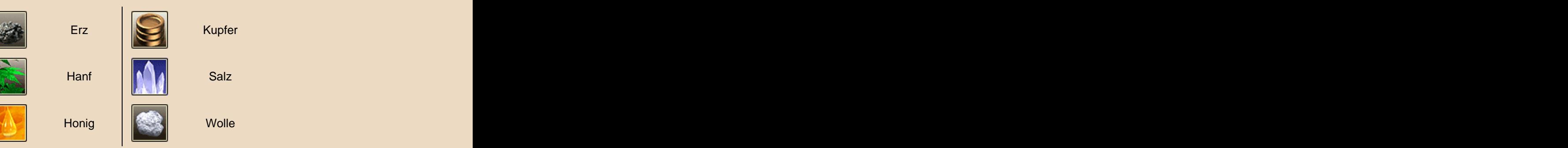

### **Fertigwaren - Produktionspreis: 100 Gold**

Für diese Waren werden Rohstoffe im Verhältnis 2:1 benötigt, d.h. für 2 Einheiten Fertigwareneinheiten wird 1 Einheit des Rohstoffes benötigt. Jede Region kann eine Fertigware bevorzugt, eine andere gar nicht herstellen.

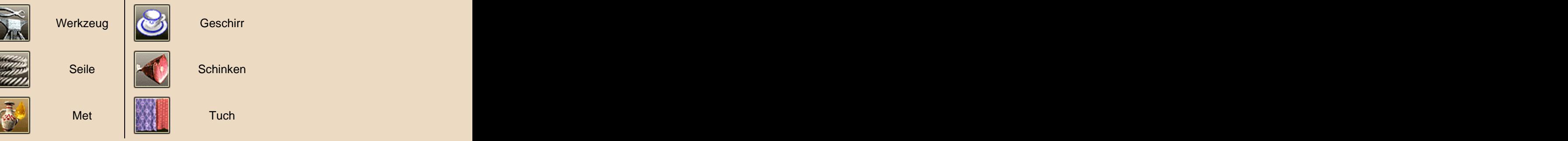

### **Regionalwaren – Produktionspreis: 100 Gold**

Jede dieser Waren kann nur in einer Region hergestellt werden. Beispielsweise kann Bier nur in der Region 4 (Deutschland) hergestellt werden.

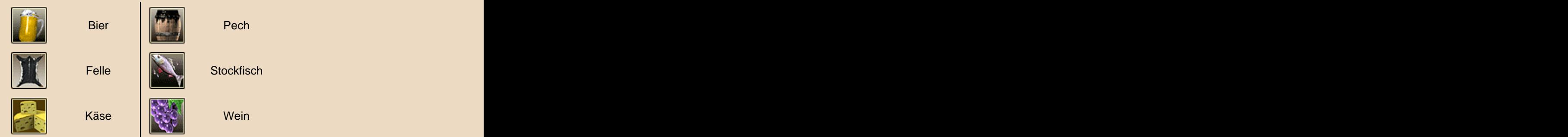

# **4.2 Warenverbrauch und Produktion**

Die Einwohner jeder Stadt verbrauchen alle 24 Waren – soweit sie vorhanden sind. Je mehr Waren fehlen, desto unzufriedener werden die Einwohner (siehe Spielanzeigen\Stadtansicht\Status).

Nur Bürger, Arbeiter und Soldaten verbrauchen Waren, Bettler leben von den Almosen von Bürgern und Kirche.

Jede Stadt kann 5 Waren produzieren, wobei die Produktion normalerweise den Verbrauch der Stadt stark übersteigt – es bleiben also noch Waren für den Export. Die anfänglichen KI-Betriebe, die mit Gründung der Stadt bereits existieren, verkaufen ihre Waren immer direkt an den Markt der Stadt, von wo sie in andere Städte exportiert werden können.

Übrigens sind nur Arbeiter im produzierenden Gewerbe tätig. Bürger sind eher im kaufmännischen Bereich oder Banken tätig.

# **4.3 Angebot und Preise**

In "Händler des Nordens" herrscht stets das Prinzip von Angebot und Nachfrage. Wenn die Vorräte einer Ware für weniger als 30 Tage ausreichen, so steigt der Warenpreis schnell an - das gilt für Ankaufs- und Verkaufspreis. Reicht im Gegensatz eine Ware sehr viel länger, so wird die Ware zum Dumpingpreis angeboten. Im Extremfall kann der Warenpreis unter den Produktionspreis fallen.

Waren, die in einer Stadt produziert werden, verfallen im Preis allerdings wesentlich langsamer. So ist es möglich, dass ansässige Produzenten ihre Produktion fast immer mit kleinem Gewinn in die Stadt verkaufen können.

### **Hinweis zur eigenen Produktion**

Wenn Sie eine Ware selbst produzieren, so kann sie eigentlich immer direkt an die Stadt verkauft werden. Die Gewinnspanne liegt dann zwar "nur" bei 20% (in anderen Städten, wo die Ware nicht produziert wird, ist sie evt. deutlich höher), jedoch tragen Sie dann nicht das Transportrisiko.

Dies gilt natürlich nur, solange die Ware nicht in den Dumpingpreis-Bereich fällt.

## **4.4 Produktionsübersicht**

Als kleine Starthilfe wird hier die Produktion der erst 36 Städte angegeben. Diese Produktionen werden auch auf der Seekarte angezeigt, wenn Sie den Mauszeiger über die betreffende Stadt bewegen.

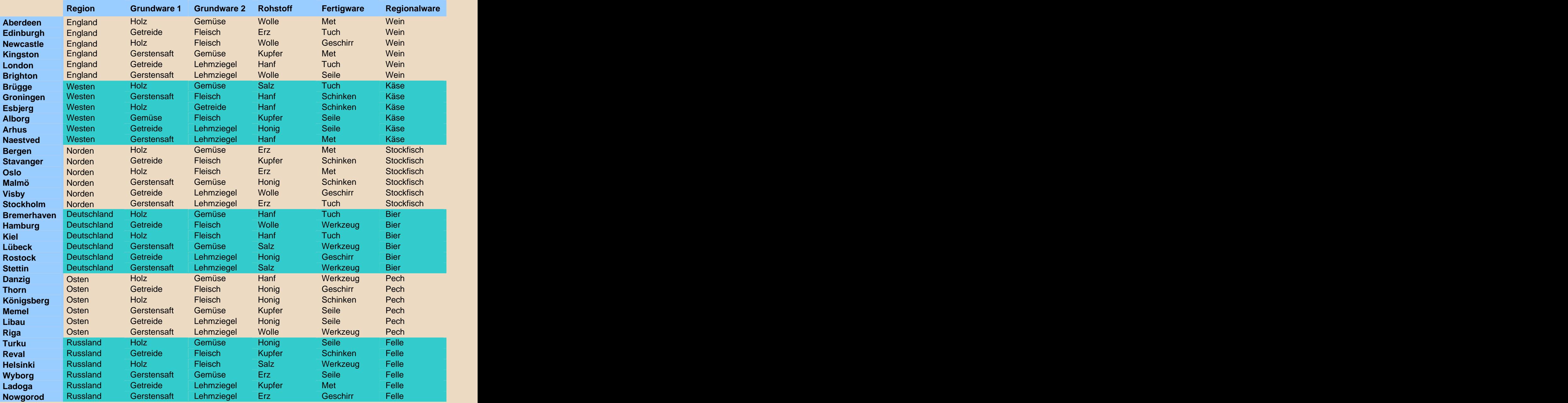

# **5 Konvois**

Konvois haben eine besondere Bedeutung in "Händler des Nordens", denn nur Konvois können Kapitäne, Waren und Ausrüstung an Bord nehmen. Daher können auch nur Konvois von Ihnen in andere Städte verschickt werden. Wenn Sie also ein einzelnes Schiff im Hafen vor Anker liegen haben, so können Sie mit diesem Schiff erst dann etwas anfangen, nachdem Sie mit dem Schiff einen Konvoi gegründet haben oder aber das Schiff einem bestehenden Konvoi hinzugefügt haben. Die eine Staatsmann von der Staatsmann von der Staatsmann von der Staatsmann von der Staatsmann von der

Konvois können übrigens auch nur aus einem Schiff bestehen, wie dies auch bei Ihrem ersten Konvoi der Fall ist.

# **Hinweis** Im Prinzip lässt sich ein Konvoi wie ein großes Schiff bedienen, dass aus mehreren kleinen Schiffen besteht.

## **5.1 Konvoiliste**

Sie können jederzeit im oberen Anzeigebereich den Link "Konvois" (A) anklicken, um die Konvoiliste (B) anzeigen zu lassen. In dieser Liste sind alle Ihre Konvois enthalten, egal wo sie sich befinden und ob sie auf See sind oder vor Anker liegen. Die eine eine Staatsprache von der Staatsprache eine Staatsprache von der Staatsprache eine Staatsprach

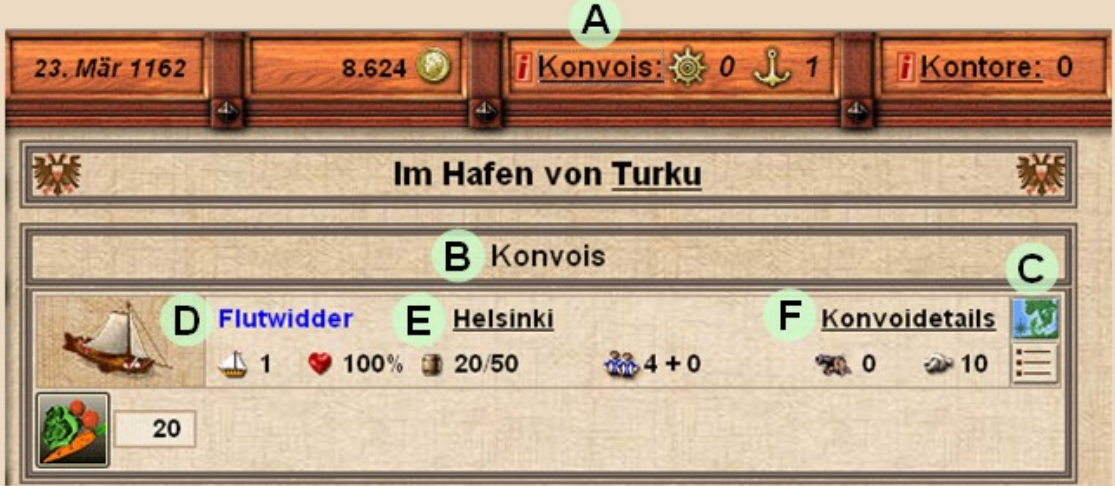

#### **Hinweis**

Auch wenn Sie sich in der Stadtansicht befinden und den Link "Anlegestelle" betätigen, öffnet sich eine Konvoiliste. Diese Liste zeigt jedoch nur die Konvois an, die sich in der Stadt vor Anker befinden (siehe auch Die erste Reise).

- (A) Durch Klick auf den Link "Konvois" wird die Konvoiliste angezeigt
- (B) Konvoiliste Konvoiliste Konvoiliste Konvoiliste Konvoiliste Konvoiliste Konvoiliste Konvoili
- (C) Link "Seekarte" und "Städteliste". Dient zum Verschicken Ihres Konvois.
- (D) Klicken Sie den Namen des Konvois an, um den Namen zu ändern.
- (E) Ihr steht die aktuelle Aktion Ihres Konvois. Liegt er in einem Hafen, so können Sie durch Anklicken des Städtenamens direkt in die Stadtansicht wechseln. Ist der Konvoi unterwegs, so wird hier angezeigt, wann er sein<br>Ziel erreicht. Ziel erreicht. Die eine der Stellte eine Stellte eine Stellte eine Stellte eine Stellte eine Stellte eine Stell
- (F) Hier öffnen Sie die Konvoidetails, um die Schiffe im Konvoi anzeigen zu lassen. Diesen Dialog benötigen Sie auch zum Hinzufügen und Entfernen von Schiffen.

# **5.2 Konvois verschicken**

Um einen Konvoi zu verschicken, klicken Sie in der Anzeige des Konvois auf den Link "Seekarte" (C) oder die Städteliste. Sie können dann dem Konvoi ein Ziel angeben. Näheres siehe Die Seekarte.

# **5.3 Konvois ausrüsten**

Um einen Konvoi mit Waffen, Munition und Matrosen auszurüsten, klicken Sie bei angelegtem Konvoi in der Stadtansicht auf den Button "Ausrüsten" (siehe Stadtansicht).

Die Matrosen, die Sie hier anheuern können, sind reine Entermannschaft. Die Steuermannschaft Ihres Konvois bzw. der Schiffe ist immer vorhanden und in den Grundkosten der Schiffe eingerechnet.

Kapitäne heuern Sie in der Kneipe an, die ebenfalls über die Stadtansicht erreicht werden kann.

## **5.4 Konvoidetails und Schiffsverwaltung**

Klicken Sie in der Konvoiliste bei einem Konvoi auf den Link "Konvoidetails" (F), um die Schiffsliste des Konvois anzeigen zu lassen. Sie erhalten dann eine Übersicht über alle Schiffe im Konvoi und außerdem über alle freien Schiffe im Hafen. So können Sie Schiffe aus dem Konvoi in den Hafen schieben oder umgekehrt Schiffe dem Konvoi hinzufügen.

## **5.5 Konvois gründen und Auflösen**

Wenn Sie ein einzelnes Schiff im Hafen einer Stadt vor Anker liegen haben, so können Sie jederzeit einen Konvoi gründen – sofern Ihr Rang hoch genug ist und Sie einen weiteren Konvoi führen dürfen. Klicken Sie dazu einfach in der Stadtansicht auf den Link "Anlegestelle", um die vor Anker liegenden Schiffe anzeigen zu lassen.

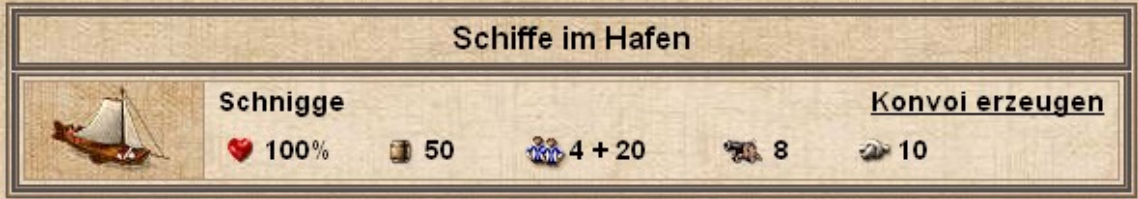

Über den Link "Konvoi erzeugen" können Sie nun einen Kapitän wählen, der auch sofort den Konvoi bildet. Eine andere Möglichkeit zur Gründung eines Konvois gibt es über die Kneipe: begeben Sie sich einfach in die Kneipe der Stadt und wählen Sie einen Kapitän an. Daraufhin wird gefragt, wo der Kapitän anheuern soll. Geben Sie ein einzelnes Schiff an, so wird automatisch ein Konvoi gegründet.

In den Konvoidetails (F) können Sie auch Ihren gesamten Konvoi auflösen. In diesem Fall fallen alle Waren und die Ausrüstung des Konvois an die Stadt, der Kapitän wird entlassen, die einzelnen Schiffe bleiben weiterhin in Ihrem Besitz und werden im Hafen abgestellt.

# **6 Rang und Vermögen**

In "Händler des Nordens" gibt es 6 Ränge, die an Ihr Vermögen gekoppelt sind. Je höher Ihr Rang, desto mehr Konvois und Konzessionen können Sie handhaben:

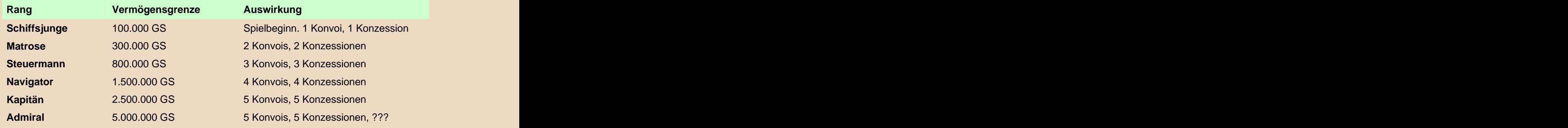

#### **Hinweise**

- Immer zum Tagesende wird Ihr Vermögen aller Händler berechnet. Überschreiten Sie dabei  $\bullet$ eine neue Vermögensgrenze, so steigt Ihr Rang. Einen erreichten Rang können Sie niemals mehr verlieren.
- Ihr Vermögen berechnet sich aus gelagerten Waren (zum Produktionspreis), Gebäuden  $\bullet$ (Kaufpreis + Baustoffe zum Produktionspreis), Ihren Schiffen (mittlerer Preis) und den Kanonen. Konzessionen zählen nicht mit.
- Wenn Sie von einem anderen Spieler Geschenke bekommen, so werden diese Geschenke auf ihre Vermögensgrenzen addiert, d.h. durch Geschenke kann man nicht im Rang aufsteigen.

# **7 Ansehen und eigene Produktion**

Immer, wenn man in einer Stadt knappe Waren verkauft, steigt sofort das Ansehen in der Stadt (wird unter Status der Stadt angezeigt). Außerdem steigt das Ansehen bei jedem Besuch mit einem Konvoi um einen sehr kleinen Wert, da man durch jeden Besuch etwas bekannter wird.

Sobald das Ansehen 100% beträgt, darf man in der Stadt unter "Gebäudebau" (siehe Stadtansicht) beim Bauherr eine Konzession erwerben. Das Kontor erhält man gleich dazu. Je mehr Konzessionen man bereits besitzt, desto teurer ist eine neue Konzession und desto schwieriger wird es, das Ansehen in einer Stadt auf 100% zu bringen (die Ansehensgrenzen werden angehoben).

Ist man im Besitz einer Konzession, so darf man unter "Gebäudebau" 5 verschiedene Betriebe (die 5 Waren der Stadt) sowie Arbeiterunterkünfte und Bürgerhäuser errichten.

### **Arbeiter und Lohnkonto**

- Hat man einen Betrieb errichtet, so stellt dieser automatisch bis zu 10 Arbeiter ein und beginnt auch automatisch mit der Produktion. Die produzierten Waren werden in das eigene Lager in der Stadt abgelegt.
- Der Lohn wird automatisch vom Kontorverwalter an die Arbeiter ausbezahlt, wobei die Lohnkosten 20 Mark pro Tag und Arbeiter betragen. Ein voller Betrieb kostet also 200 Mark Lohnkosten pro Tag
- Die Lohnkosten werden bei vom Lohnkonto entnommen (wird im Kontor verwaltet. Ein Arbeiter, der 5 Tage lang nicht bezahlt wurde, begibt sich wieder als Bettler auf den freien Arbeitsmarkt und kann dann z.B. von einem anderen Betrieb angeheuert werden oder die Stadt verlassen, falls sich zu viele Bettler in der Stadt befinden
- Falls ein Betrieb nicht produzieren kann, weil ihm Rohstoffe fehlen, reduzieren sich die Lohnkosten für jeden Arbeiter, der nicht arbeiten kann, auf 10 Mark pro Tag
- Verlassen Arbeiter die Stadt, so wird für jeden Arbeiter zufällig ein Betrieb bestimmt. Dieser Betrieb verliert dann einen Arbeiter andere andere andere andere andere andere andere andere andere andere andere andere andere ande
- Betriebe selbst kosten keinen Unterhalt, nur für die Arbeiter müssen Löhne gezahlt werden

### **Status der Stadt und Bettler**

Arbeiter können nur entstehen, wenn es in der Stadt Bettler gibt. Der Status der Stadt muss also hoch genug sein (dann kommt täglich eine gewisse Anzahl von Bettlern in die Stadt).

#### **Unterkünfte für Arbeiter**

Außerdem benötigen Arbeiter eine Unterkunft. Da jeder Betrieb 10 Arbeiter aufnehmen kann und jede Arbeiterunterkunft ebenfalls Platz für 10 Arbeiter bietet, ist es sinnvoll, für jeden Betrieb auch eine Unterkunft zu errichten. Diese wirft aber Miete ab und lohnt sich daher sowieso. Grundsätzlich ist aber egal, welcher Händler die Unterkunft errichtet hat.

### **Bürger** in 1999 in 1999 with 1999 with 1999 with 1999 with 1999 with 1999 with 1999 with 1999 with 1999 with 1999

Je mehr Arbeiter eine Stadt hat, desto mehr Bürger werden angezogen. Sie arbeiten in der Stadt als Beamte, Geschäftsleute oder Bankiers. Normalerweise kann eine Stadt fast soviele Bürger wie Arbeiter aufnehmen, sofern genügend Bürgerhäuser zur Verfügung stehen. Jedes Bürgerhaus nimmt 5 Bürger auf, die Mieten sind insgesamt höher als bei den Arbeiterunterkünften.

#### **Hinweise**

- Die verschiedenen Waren und die Produktionskosten sind im Kapitel Waren unter Warenübersicht aufgelistet.
- Anfangs empfiehlt es sich, nur Waren zu produzieren, die keine Rohstoffe zu benötigen. Das ist einfacher, denn die Produktion ist dann nicht abhängig vom Rohstoffvorrat
- Probleme, die bei der Produktion auftreten können: Lohnkonto im Kontor leer, Rohstoffe im Lager fehlen, Status der Stadt zu gering (Abwanderung von Arbeitern)

# **8 Interaktion mit anderen Spielern**

- noch nicht vollständig im Spiel implementiert -

### **8.1 Das schwarze Brett**

### **8.2 Schutzkonvois**

# **9 Politik**

## **9.1 Fraktionen**

- noch nicht vollständig im Spiel implementiert -

# **9.2 Räte wählen**

- noch nicht vollständig im Spiel implementiert -

## **9.3 Wahl des Eldermanns**

- noch nicht vollständig im Spiel implementiert -

# **9.4 Anklagen**

- noch nicht vollständig im Spiel implementiert -

# **9.5 Bestechung**

- noch nicht vollständig im Spiel implementiert -

# **10 Piraterie**

- noch nicht vollständig im Spiel implementiert -

# **11 Piratenjagd**

- noch nicht vollständig im Spiel implementiert -